Oregon **SCIENTIFIC** 

#### **Lieber Kunde,**

wir danken Ihnen, dass Sie sich für die ATC-2K von Oregon Scientific entschieden haben. Die ATC 2000 wurde mit äußerster Präzision entwickelt und konstruiert. Sie ermöglicht Ihnen die Aufzeichnung von tollen Action-Videos. Diese Anleitung wurde durch technische Angaben ergänzt, um das Produktverständnis zu vereinfachen. Kinder benötigen eventuell Hilfestellung bei der Einstellung oder Inbetriebnahme der ATC-2K. Wir empfehlen Eltern daher, ihren Kindern bei der ersten Inbetriebnahme der ATC-2K zu helfen.

OREGON SCIENTIFIC, damit verbundene Handelsmarken sowie Aufmachung und Design sind Eigentum von OREGON SCIENTIFIC, Inc.

© 2007 OREGON SCIENTIFIC, Inc. Alle Rechte vorbehalten.

#### **Oregon Scientific ATC-2K (ATC 2000)**

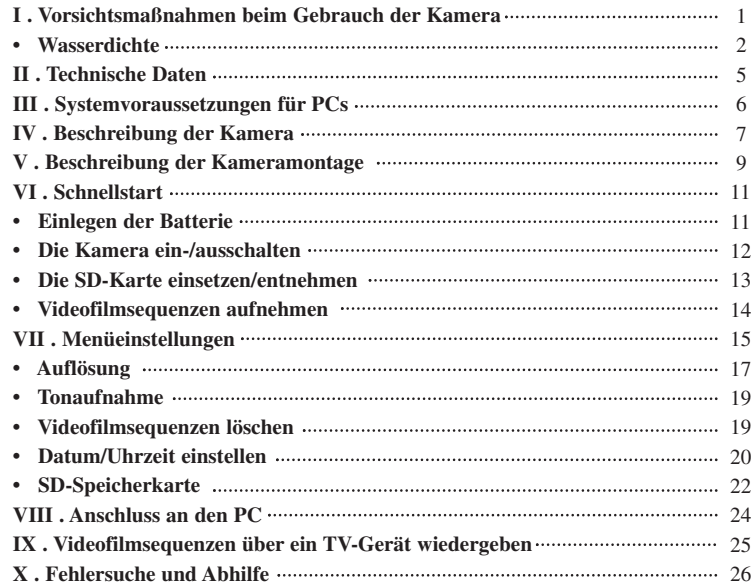

# **I) Vorsichtsmaßnahmen beim Gebrauch der Kamera**

#### **Bitte beachten Sie die folgenden Hinweise bei der Benutzung Ihrer Kamera.**

- Sie sollten die Kamera niemals fallen lassen, da diese dabei zerstört werden kann.
- Drücken Sie die Tasten der Kamera zu Ihrer Sicherheit nicht während sportlicher Aktivitäten.
- Bewahren Sie die Kamera über längere Zeiträume nicht an feuchten oder staubigen Orten auf. Dies kann zu einem Brand führen oder einen Kurzschluß verursachen.
- Setzen Sie die Kamera niemals über einen längeren Zeitraum übermäßig hohen Temperaturen, wie z.B. direkter Sonneneinstrahlung, aus. Dies kann das Gehäuse und die internen Komponenten der Kamera beschädigen.
- Reinigen Sie das Objektiv mit einem kleinen, schwachen Gebläse oder wischen Sie es in kreisenden Bewegungen mit einem weichen, fusselfreien Tuch ab, um Fingerabdrücke oder Staub zu entfernen.
- Wir empfehlen die Verwendung von Lithium- oder Alkaline-Batterien bei Temperaturen zwischen 0° C und 40° C (32° F bis 104° F). Sie ermöglichen eine längere Aufzeichnung Ihrer Videodateien.
- Der Bereich der Betriebstemperatur einer herkömmlichen Alkaline-Batterie des Typs AA beträgt 0° C bis 40° C (32° F bis 104° F). Höhere oder niedrigere Temperaturen können eine Fehlfunktion der Batterien verursachen. Bei Temperaturen unter 0° C (32° F) empfehlen wir die Verwendung von Lithium-Batterien.
- Schalten Sie die Kamera aus, bevor Sie die Batterien oder die Speicherkarte entnehmen. Die SD-Karte und die Daten können beschädigt werden, wenn die Karte bei eingeschalteter Kamera in das Gerät eingesetzt oder entnommen wird.
- Entnehmen Sie Batterien und Speicherkarte, bevor Sie die Kamera über längere Zeiträume lagern. Verwahren Sie die Kamera nur an gut belüfteten Orten, um Schimmelbildung zu vermeiden.
- Lassen Sie die Kamera unter folgenden Umständen von qualifizierten Fachpersonal reparieren:
- a) Der Stecker ist beschädigt oder abgenutzt.
- b) Das Gerät wurde fallengelassen und/oder das Gehäuse wurde beschädigt.
- c) Flüssigkeit ist in die Kamera gelangt.

**Haftungsausschluss:** Oregon Scientific kann unter keinen Umständen für Verletzungen oder Sachschäden haftbar gemacht werden, die durch Teilnahme an risikoreichen (sportlichen) Aktivitäten entstehen, welche von Oregon Scientific nicht befürwortet oder empfohlen wurden. Die Garantie erstreckt sich auf Fehlfunktionen der Kamera, welche unmittelbar auf Herstellungsfehler zurück geführt werden können.

**Hinweise zum Urheberrecht:** Benutzer müssen beachten, dass die Übertragung von Speicherinhalten, in denen Bilder oder sonstige urheberrechtlich geschützte Daten enthalten sind, nur im Rahmen der geltenden Bestimmungen erlaubt ist. Die Benutzer sind allein dafür haftbar, wenn Urheberrechte durch den Gebrauch dieser Kamera verletzt werden.

#### **Wasserdichte**

Diese Kamera des Typs ATC-2K ist bis zu 3 m wasserdicht. Oregon Scientific übernimmt keinerlei Haftung für Fehlfunktionen der Kamera, die durch eindringendes Wasser als Folge einer missbräuchlichen Verwendung durch den Benutzer entstehen.

### **WICHTIGE NUTZUNGSHINWEISE:**

Für eine sichere Nutzung empfehlen wir, vor jedem Einsatz der ActionCam ATC 2000 sorgfältig nachzuprüfen, ob die Befestigungen fest angezogen und in einem gutem Zustand sind; nur dann sollten Sie die ActionCam einsetzen. Wir weisen desweiteren darauf hin, dass bei extremen Gebrauchsweisen (z.B. Einsatz bei hohen Geschwindigkeiten, Einsatz bei heftigen Erschütterungen oder starken Vibrationen, wie etwa beim Motorradfahren, ganz besonders in extremen Bereichen, also zum Beispiel außerhalb des normalen Straßenverkehrs) wir leider nicht von vorneherein ausschließen können, dass sich die Befestigungen der ATC 2000 lockern oder lösen, was eventuell zu Sachschäden oder Verletzungen führen könnte. Uns erscheint ein derartiger Hinweis notwendig, auch wenn es noch keinen einzigen uns bekannten Fall gegeben hat, in welchem sich die Befestigung der ActionCam gelöst oder auch nur gelockert hat.

#### **Vorsichtsmaßnahme**

Befolgen Sie die nachstehenden Schritte, um die Wasserdichtheit der Kamera zu erhöhen.

Schritt 1: Tragen Sie Silikonfett auf (im Lieferumfang enthalten).

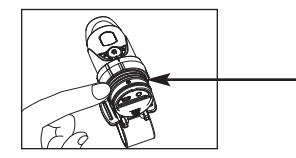

Entfernen Sie den Dichtungs-Ring und reiben Sie dessen Oberfläche mit Ihren Fingern vorsichtig mit einer dünnen Schicht Silikonfett ein. Das Silikonfett muss gleichmäßig auf dem Dichtungs-Ring aufgetragen werden.

Schritt 2: Verwenden Sie für mehr Schutz einen zusätzlichen Dichtungs-Ring.

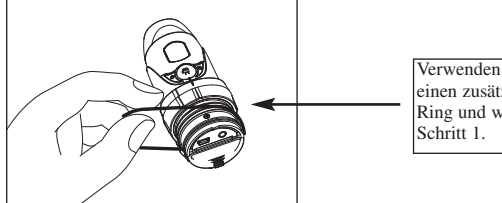

Verwenden Sie für mehr Schutz einen zusätzlichen Dichtungs-Ring und wiederholen Sie

Schritt 3: Stellen Sie sicher, dass die Abdeckung geschlossen ist.

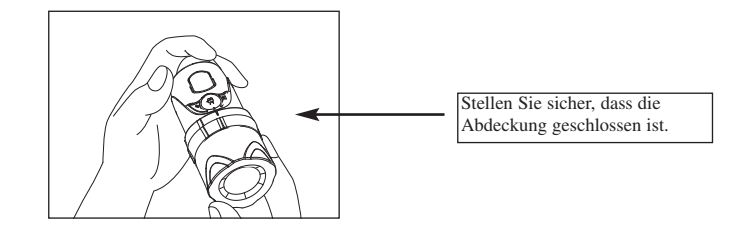

#### **Wasser kann in das Gerät eindringen, wenn die Anschlussabdeckung nicht fest verschlossen ist.**

- Wischen Sie Wasser so schnell wie möglich mit einem trockenen Tuch ab, sobald die Kamera nass wird.
- Das übrige Kamerazubehör ist nicht wassserdicht.

# **II) Technische Daten**

- Sensorauflösung 640x480 Pixel VGA CMOS-Sensor
- 32MB integrierter Speicher
- SD-Speicherkarteneinschub unterstützt Karten bis zu 2GB (nicht im Lieferumfang enthalten)
- Filmaufzeichnung:

640 x 480 Pixel (30\* oder 15 Bilder pro Sekunde)

320 x 240 Pixel (30\* oder 15 Bilder pro Sekunde)

160 x 120 Pixel (30\* oder 15 Bilder pro Sekunde)

- Status-LCD (S/W), 2-zeilig, für Funktionsanzeige
- Fixfokus mit Schärfebereich von 1,5 m bis unendlich
- Filmformat: AVI
- Dateiübertragung via USB (1.1)-Schnittstelle
- Alle Bilder / letztes Bild löschen
- Autom. Abschaltung nach 10 Min. Inaktivität
- Batterien: 2 Alkaline-Batterien des Typs AA (nicht im Lieferumfang enthalten)
- Abmessungen: 40 mm Durchmesser x 110 mm Länge
- PC-Betriebssystem WIN2000/XP

# **III) Systemvoraussetzungen für PCs**

#### **Minimalvoraussetzungen**

- Pentium III 800 MHz oder höher
- Windows XP, Windows 2000
- 128 MB RAM
- 800 MB freier Speicherplatz auf Festplatte
- SVGA-Grafikkarte 800 x 600 Auflösung Videounterstützung (32 bit)
- 16 bit Windows-kompatible Soundkarte

\* In einigen Fällen kann die Bildfrequenz automatisch verringert werden, um die Speichernutzung zu maximieren.

# **IV) Beschreibung der Kamera**

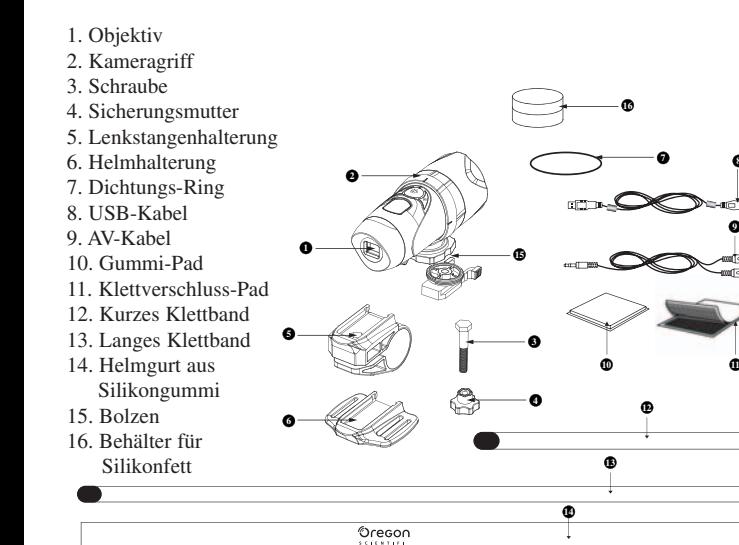

- 17. LCD-Anzeige
- 18. EIN/AUS- (ON/OFF) &
	- Eingabetaste (Enter)
- 19. Auslöser
- 20. Menütaste (Menu)
- 21. Mikrofon
- 22. Mini-USB-Anschluss
- 23. AV-Anschluss
- 24. SD-Karteneinschub
- 25. SD-Karte
	- (nicht im Lieferumfang enthalten)
- 26. Batteriefachklappe
- 27. Batterien

 $\blacksquare$ 

m

(nicht im Lieferumfang enthalten)

**21**

28. Anschlussabdeckung (Schraubverschluss)

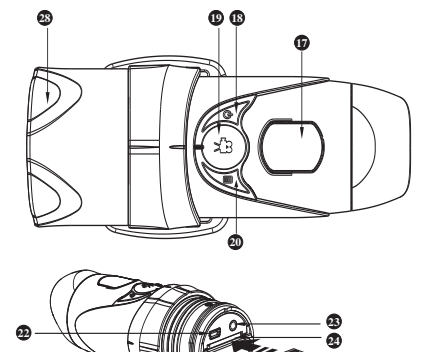

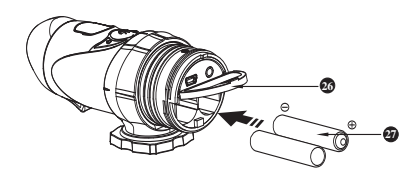

**25**

# **V) Beschreibung der Kameramontage**

Die Kamera kann auf mehrere Arten mit den mitgelieferten Bändern und dem Klettverschlussstück montiert werden. Befolgen Sie bitte die nachstehend empfohlenen Montagemethoden:

### **Die Position der Kamera fixieren**

a) Drehen Sie die Kamera nach links, um sie festzuschrauben. b) Drehen Sie die Kamera nach rechts, um sie zu lösen.

#### **Die Kamera mit dem Silikongummiband auf dem Helm montieren**

- 1. Befestigen Sie das Gummi-Pad auf der Unterseite der Helmhalterung.
- 2.+3. Führen Sie das Silikongummiband durch die Helmhalterung.
- 4. Befestigen Sie die Helmhalterung mit dem Silikongummiband am Helm.
- 5. Schieben Sie die Kamera in die Helmhalterung.
- 6. Verstellen Sie den Winkel der Kamera, um sicherzustellen, dass diese festsitzt.

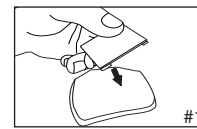

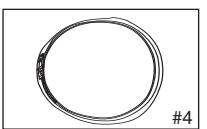

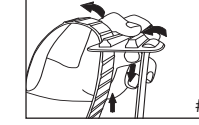

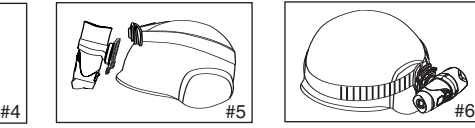

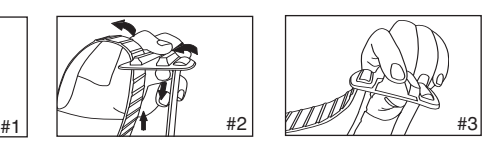

Nach rechts drehen, um loszuschrauben

Nach links drehen, um festzuschrauben

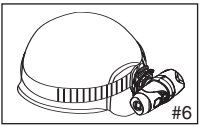

### **Die Kamera mit dem Klettverschlussband montieren:**

1. Befestigen Sie das Gummi-Pad auf der Unterseite der Helmhalterung.

- 2+3. Platzieren Sie die Helmhalterung auf dem Helm und führen Sie das Klettverschlussband durch die Helmhalterung.
- 4. Befestigen Sie das Klettverschlussband, indem Sie es durch die Helmöffnungen ziehen und festschnallen.
- 5. Schieben Sie die Kamera in die Helmhalterung und verstellen Sie den Winkel der Kamera, um sicherzustellen, dass diese festsitzt.

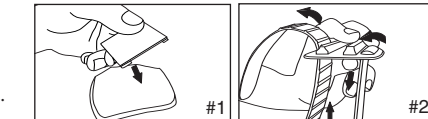

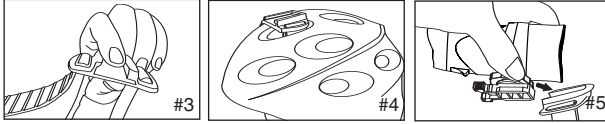

### **Die Kamera mit der Lenkstangenhalterung montieren:**

- 1. Platzieren Sie die Lenkstangenhalterung auf der Lenkstange.
- 2. Nehmen Sie die Schraube und Sicherungsmutter zur Hand, um die
- Lenkstangenhalterung zu fixieren.
- 3. Schieben Sie die Kamera in die Lenkstangenhalterung und stellen Sie sicher, dass die Kamera in der Halterung eingerastet ist.
- 4. Verstellen Sie den Winkel der Kamera.

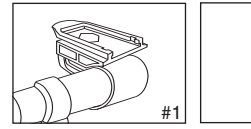

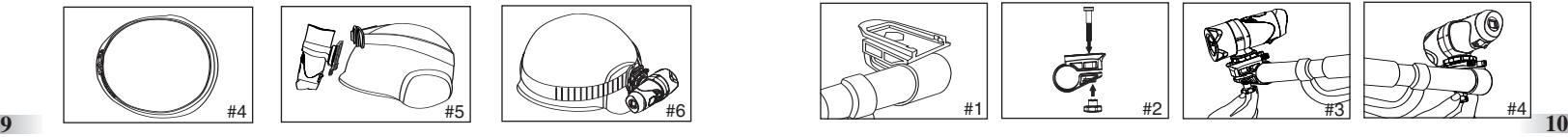

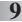

# **VI) Schnellstart**

### **Einlegen der Batterie**

- 1. Drehen Sie die Anschlussabdeckung am hinteren Ende des Gerätes gegen den Uhrzeigersinn, um diese zu öffnen.
- 2. Geben Sie das Batteriefach frei, indem Sie den Haken der Haltefeder mit einem Stift oder ähnlichem Gegenstand lösen.
- 3. Legen Sie 2 Alkaline-Batterien des Typs AA entsprechend der dargestellten Polaritäten in das Batteriefach ein.
- 4. Schließen Sie die Batteriefachklappe und Anschlussabdeckung wieder.
- **Vorsicht!!** Die Kante der Haltevorrichtung ist scharf; wenn Sie die Abdeckung drehen und abziehen, stellen Sie sicher, dass die Haltevorrichtung in dieselbe Richtung wie das Objektiv zeigt. Beachten Sie folgende Vorsichtsmaßnahmen, wenn Sie die Abdeckung der Kamera drehen und abziehen.

**Wichtig:** Wenn der Ladestand der Batterien in der Kamera zu niedrig ist, erscheint das Batteriesymbol in der LCD-Anzeige.

**Übertragen Sie Ihre Videofilmsequenzen immer vor dem Batteriewechsel auf Ihren PC, um einen Verlust der Daten zu vermeiden.**

#### **Hinweis:**

a) Das Einlegen der Batterien sollte stets unter der Aufsicht von Erwachsenen erfolgen. **<sup>11</sup>**

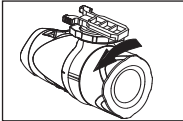

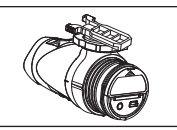

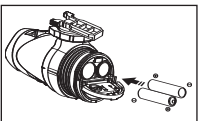

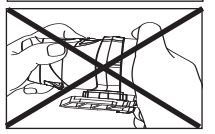

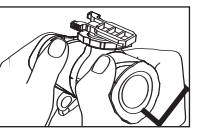

- b) Verwenden Sie keinesfalls alte und neue Batterien gemeinsam. Wechseln Sie immer alle Batterien gleichzeitig aus.
- c) Entfernen Sie die Batterien, wenn die Kamera über einen längeren Zeitraum nicht benutzt wird. Dies verlängert die Betriebsdauer der Batterie.
- d) Verwenden Sie Alkaline-Batterien, Standardbatterien (Zink-Kohle) oder wiederaufladbare Batterien (Nickel-Cadmium) nicht gemeinsam. Es dürfen nur Batterien desselben oder eines gleichwertigen Typs verwendet werden.
- e) Nicht-wiederaufladbare Batterien dürfen nicht aufgeladen werden.
- f) Wiederaufladbare Batterien müssen vor dem Ladevorgang aus der Kamera entnommen werden.
- g) Wiederaufladbare Batterien dürfen nur unter der Aufsicht von Erwachsenen aufgeladen werden.
- h) Leere Batterien müssen aus der Kamera entnommen werden.
- i) Die Anschlusspunkte dürfen nicht kurzgeschlossen werden.

### **Die Kamera einschalten**

Halten Sie die Taste 2 Sekunden lang gedrückt (zwei Signaltöne erfolgen). Die LCD-Anzeige leuchtet auf. Drücken Sie zu Ihrer Sicherheit keine Tasten der Kamera während sportlicher Aktivitäten.

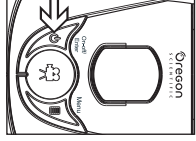

### **Die Kamera ausschalten**

- 1. Halten Sie die Taste (b) 2 Sekunden lang gedrückt (zwei  $\blacksquare$ Signaltöne erfolgen). Die LCD-Anzeige schaltet sich ab.
- 2. Die Kamera wird bei Nichtbenutzung automatisch nach 10 Minuten ausgeschaltet, sofern sie sich nicht im USB-Modus befindet.

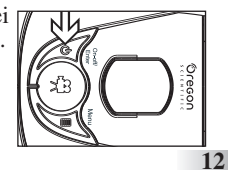

**Hinweis:** Wenn die Kamera mit Ihrem PC verbunden ist, müssen Sie das USB-Kabel herausziehen, um die Kamera auszuschalten.

#### **Die SD-Speicherkarte einsetzen/entnehmen**

**Vergewissern Sie sich, dass die ATC-2K ausgeschaltet ist, wenn Sie die SD-Karte einsetzen oder entnehmen.**

Warnung: Die Karte und die Daten können beschädigt werden, wenn die SD-Karte bei aktivierter Kamera eingesetzt oder entnommen wird.

### **Karte einsetzen:**

- 1. Schalten Sie die ATC-2K aus.
- 2. Drehen Sie die Anschlussabdeckung am hinteren Ende der Kamera gegen den Uhrzeigersinn, um diese zu öffnen.
- 3. Führen Sie die Karte vorsichtig und vollständig ein.
- 4. Schließen Sie die Abdeckung am hinteren Ende des Geräts.

### **Karte entnehmen:**

- 1. Schalten Sie die ATC-2K aus.
- 2. Drehen Sie die Anschlussabdeckung am hinteren Ende der Kamera gegen den Uhrzeigersinn, um diese zu öffnen.
- 3. Drücken Sie vorsichtig auf die Karte, bis Sie ein Klicken hören, anschließend ziehen Sie die Karte heraus.
- 4. Schließen Sie die Abdeckung am hinteren Ende des Geräts.

#### **Hinweis:**

- a. Vergewissern Sie sich, dass die Karte korrekt eingesetzt ist.
- b. Vermeiden Sie, die Kontakte auf der Rückseite der SD-Karte zu berühren.
- c. Die Karte kann beschädigt werden, wenn sie nicht vollständig eingesetzt wurde.
- d. Die Karte und die Daten können beschädigt werden, wenn die SD-Karte bei aktivierter Kamera eingesetzt oder entnommen wird.

#### **Videofilmsequenz aufnehmen**

- 1. Visieren Sie das Motiv an, das Sie aufnehmen möchten.
- 2. Drücken Sie den "Auslöser", um die Aufnahme zu starten (ein Signalton erfolgt). Die abgelaufene Zeit wird auf der LCD-Anzeige eingeblendet.

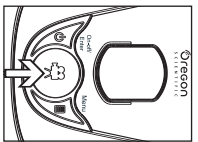

- 3. Drücken Sie den "Auslöser" erneut, um die Aufnahme zu beenden (zwei Signaltöne erfolgen). Die Länge der Videofilmsequenz wird 3 Sekunden lang in der LCD-Anzeige eingeblendet, anschließend wird die verbleibende Zeit angezeigt. (Die verbleibende Zeit stellt nur einen Schätzwert dar).
- 4. Halten Sie die Menütaste 2 Sekunden lang gedrückt, um die gewünschte Auflösung (640 x 480, 320 x 240, 160 x 120) auszuwählen. Drücken Sie die Menütaste erneut, um die Symbole zu durchlaufen, die diese Auflösungen darstellen (obere Zeile der LCD-Anzeige). Weitere Erläuterungen finden Sie auf S. 15. Die Symbole blinken, bis Sie die Eingabetaste drücken, um Ihre Auswahl zu bestätigen.

#### **Hinweis:**

- 1. Die Standardauflösung ist 640 x 480 (VGA).
- 2. Wenn die Zeit angezeigt wird, sehen Sie ein "H" für Stunde, "M" für Minute und "S" für Sekunde.
- 3. Wenn die Aufnahmedauer zu lang ist, kann die Videodatei automatisch auf 2 Dateien aufgeteilt werden.

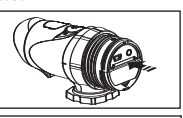

# **VII) Menüeinstellungen**

1. Halten Sie die Menütaste 2 Sekunden lang gedrückt (ein Signalton ertönt), um die Optionen auszuwählen. 2. Sie können verschiedene Aufnahmemodi durchlaufen, indem Sie wiederholt auf die Menütaste drücken. Die LCD-Anzeige blendet jeden Modus ein, sobald Sie die Menütaste drücken.

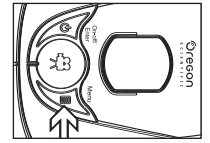

3. Drücken Sie auf die Eingabetaste, um die Auswahl zu bestätigen. (Zwei Signaltöne erfolgen)

4. Wenn Sie den Menüauswahlmodus beenden möchten, durchlaufen Sie die Symbole, indem Sie wiederholt auf die Menütaste drücken, bis das gewählte Symbol aufhört zu blinken.

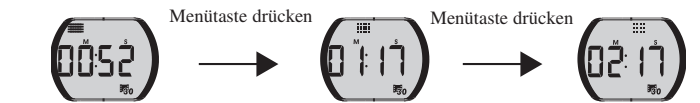

5. Die verschiedenen Modussymbole werden in nachstehender Tabelle dargestellt.

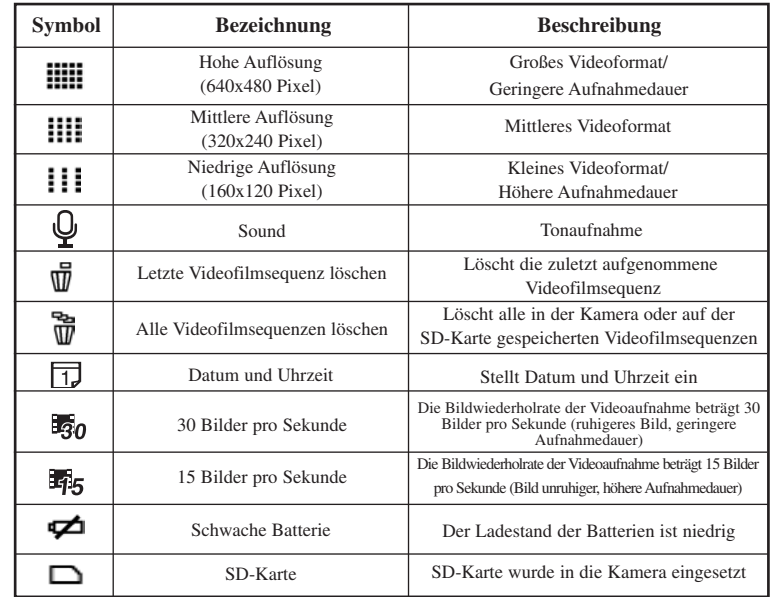

#### **Auflösung 640 x 480, 320 x 240, 160 x 120 Pixel Auflösung**

Um die Auflösung zu ändern, drücken Sie auf die Menütaste, bis das Symbol für die gewünschte Auflösung in der LCD-Anzeige erscheint. Drücken Sie auf die Eingabetaste, um Ihre Auswahl zu bestätigen.

Bei dieser Kamera können Sie zwischen drei Videoauflösungen wählen:  $\frac{1}{2}$  640 x 480,  $\frac{1}{2}$  320 x 240, und  $\frac{1}{2}$  160 x 120 Pixel. Videofilmsequenzen mit hoher Auflösung haben eine höhere Qualität, da sie mehr Pixel darstellen, während niedrigere Auflösungen weniger Details aufweisen, aber eine längere Aufnahmedauer ermöglichen. Die Dauer der Videofilmsequenz, die Ihre Kamera aufnehmen kann, hängt von der gewählten Auflösung ab. Um zwischen hoher Auflösung, mittlerer Auflösung und niedriger Auflösung zu wechseln, drücken Sie auf die Menütaste, bis die LCD-Anzeige das korrekte Symbol darstellt. Drücken Sie auf die Eingabetaste, um Ihre Auswahl zu bestätigen.

#### **Bildwiederholrate (fps)**

Wenn das Symbol für die Auflösung blinkt, drücken Sie auf den Auslöser, um 30 fps  $\overline{50}0$  oder 15 fps  $\overline{55}$ auszuwählen. Fps (Bilder pro Sekunde): dies bezeichnet die Anzahl der Einzelbilder, welche in 1 Sekunde aufgezeichnet werden.

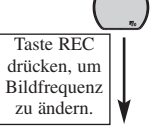

- Mit 30 fps können Sie schnelle Filmsequenzen flüssig aufnehmen.
- Bei 15 fps erreichen Sie eine insgesamt längere Aufnahmedauer, wenn gleich die Bildqualität dadurch geringer ist.

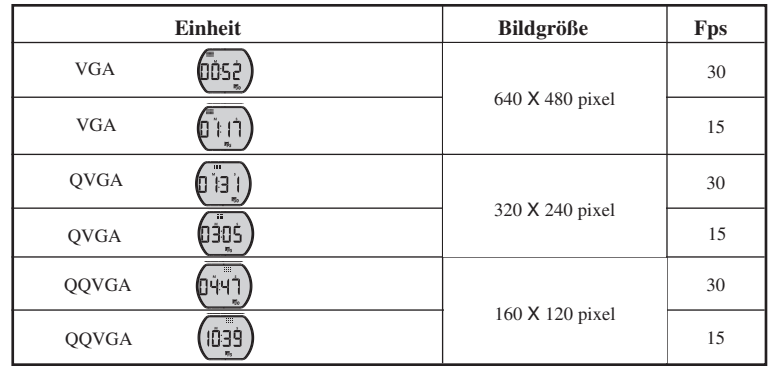

#### **Tonaufnahme**

Drücken Sie auf den Auslöser (ein Signalton ertönt), um die Tonaufnahme zu

unterbrechen. Wenn "OFF" in der LCD-Anzeige erscheint, wird  $00$ kein Ton aufgezeichnet. Die Tonaufnahme kann wieder aktiviert werden, indem der Auslöser erneut gedrückt wird; in diesem Fall erscheint wieder "ON" im Display. Drücken Sie auf die Eingabetaste (zwei Signaltöne erfolgen), um die Einstellung zu bestätigen und zum nächsten Funktionssymbol überzugehen.

### **Eine Videofilmsequenz löschen**

Um die zuletzt aufgenommene Videofilmsequenz zu löschen, drücken Sie auf die Menütaste, bis in der LCD-Anzeige  $\overline{\mathbb{W}}$  erscheint. Drücken Sie zur Bestätigung auf die Eingabetaste.

Wiederholen Sie diese beiden Schritte, um Ihre Dateien einzeln zu löschen. **Hinweis:** Nach der Löschung der Datei passt die LCD-Anzeige die verbleibende Anzahl der Dateien entsprechend an.

### **Alle Videofilmsequenzen löschen**

Um alle auf Ihrer Kamera gespeicherten Videofilmsequenzen zu löschen, drücken Sie auf die Menütaste, bis in der LCD-Anzeige  $\vec{w}$  erscheint. Drücken Sie zur Bestätigung auf die Eingabetaste.

**Hinweis:** Es kann einige Minuten dauern, um mehrere Dateien gleichzeitig zu löschen.

### **Datum/Uhrzeit einstellen (Clock Set)**

Blättern Sie zum Datumssymbol im Menümodus, indem Sie wiederholt auf die Menütaste drücken. Wenn das Datumssymbol blinkt, drücken Sie auf die Eingabetaste, um Datum und Uhrzeit zu ändern.

#### **Das Jahr einstellen**

1. Drücken Sie auf den Auslöser, um die letzte Ziffer des Jahres einzustellen (2000-2009). Drücken Sie auf die Eingabetaste, um die letzte Ziffer zu bestätigen.

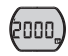

2. Drücken Sie auf den Auslöser, um die 3. Ziffer des Jahres einzustellen (201X- 209X). Drücken Sie zur Bestätigung auf die Eingabetaste, anschließend können Sie den Monat einstellen.

#### **Den Monat einstellen**

Bei der Einstellung des Monats wird "M" aktiviert. Drücken Sie auf den Auslöser, um den Monat einzustellen. Drücken Sie zur Bestätigung auf die Eingabetaste, anschließend können Sie den Tag einstellen.

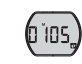

#### **Den Tag einstellen**

Bei der Einstellung des Tages wird "D" aktiviert. Drücken Sie auf den Auslöser, um den Tag einzustellen. Drücken Sie zur Bestätigung auf die Eingabetaste, anschließend können Sie die Uhrzeit einstellen.

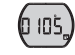

#### **Die Uhrzeit einstellen**

Bei der Einstellung der Stunde wird "H" aktiviert. Drücken Sie auf den Auslöser, um die Stunde einzustellen. Drücken Sie zur Bestätigung der Stunde auf die Eingabetaste, anschließend können Sie die Minute einstellen.

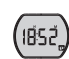

Bei der Einstellung der Minute wird "M" aktiviert. Drücken Sie auf den Auslöser, um die Minute einzustellen. Drücken Sie auf die Eingabetaste, um die Uhrzeit zu bestätigen und diesen Modus zu beenden.

#### **SD-Speicherkarte**

In diesem Gerät können Sie SD-Speicherkarten mit folgender Kapazität verwenden: 8 MB bis 2 GB.

Um eine SD-Speicherkarte zu verwenden, schalten Sie die ATC-2K aus und setzen Sie die SD-Speicherkarte ein. Wenn die Kamera danach eingeschaltet wird, erscheint das Symbol für die SD-Karte in der LCD-Anzeige. Die verbleibende Zeit wird ebenfalls in der LCD-Anzeige eingeblendet. Alle neu aufgenommenen Videofilmsequenzen werden auf der SD-Karte gespeichert.

#### **Hinweis:**

- 1. Falls ein Fehler auf der SD-Speicherkarte auftritt, werden das Symbol für die SD-Karte und die Buchstaben "Err" in der LCD-Anzeige eingeblendet. Schalten Sie die Kamera in diesem Fall aus und entnehmen Sie die SD-Karte.
- 2. Die SD-Karte ist mit einem Schreibschutzschalter ausgestattet, der ein Beschreiben oder Formatieren der Karte verhindert. Die Buchstaben "Err" werden angezeigt, wenn die SD-Karte mit dem Schreibschutzschalter schreibgeschützt ist.
- 3. Bewahren Sie die Speicherkarte außerhalb der Reichweite von Kindern auf, um ein versehentliches Verschlucken zu verhindern.
- 4. Wir empfehlen die Verwendung einer normalen SD-Karte von SanDisk oder SanDisk Ultra II.

#### **Verfügbare Aufnahmedauer**

Die verfügbare Aufnahmedauer stellt einen Näherungswert dar. (Dieser ändert sich je nach Aufnahmebedingungen und Kartentyp.)

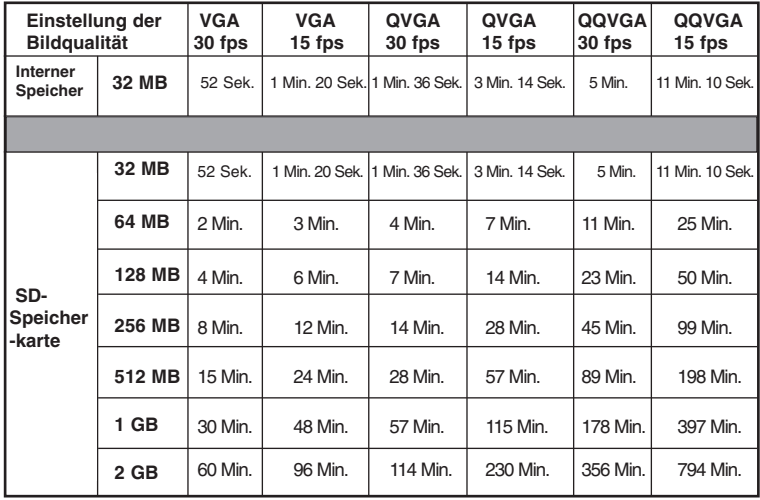

# **VIII) Anschluss an den PC**

Sie können aufgenommene Videofilmsequenzen zu einem  $(\mathbb{R})$ PC übertragen, indem Sie die ATC-2K mit dem PC verbinden. So können Sie Ihr Videofilmaterialauf Ihren PC herunterladen.

- 1. Schalten Sie die ATC-2K ein.
- 2. Schließen Sie die ATC-2K über das USB-Kabel an einen PC an.
- 3. "PC" erscheint auf dem Bildschirm der ATC-2K, das bedeutet, dass die ATC-2K mit Ihrem PC verbunden ist.
- PE.
- 4. Das Laufwerk der ATC-2K erscheint im Ordner [Arbeitsplatz]. \*Wenn Sie die Kamera erstmalig an einen PC anschließen, wird der erforderliche Treiber automatisch installiert, sodass die Kamera vom Plug-and-Play-System unter Windows erkannt wird. Das Laufwerk der
- 5. Öffnen Sie den Unterordner "100COACH" im Ordner [DCIM], um Ihre gewünschten Videodateien auszuwählen. Kopieren Sie die gewünschten Videodateien auf Ihren PC.

• Aufbau des Ordners

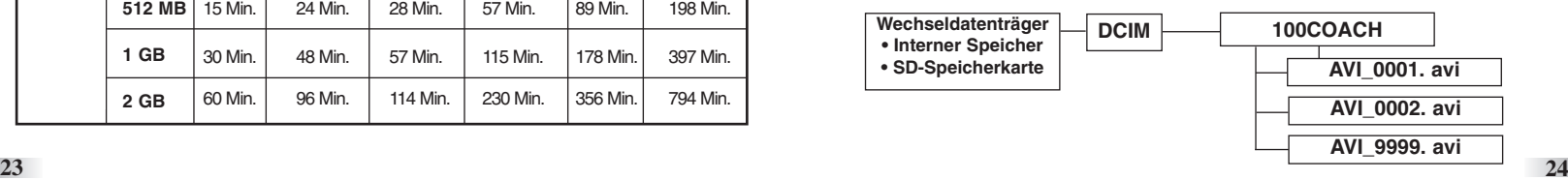

- 1. Videos werden im Format "AVI" gespeichert.
- 2. Wenn die ATC-2K bei eingesetzer SD-Karte an den PC angeschlossen wird, zeigt der Ordner "100COACH" die Dateien auf der SD-Karte an.

# **IX) Wiedergabe der Videofilmsequenzen über ein TV-Gerät**

- 1. Schalten Sie die ATC-2K und das TV-Gerät aus.
- 2. Schließen Sie Ihre ATC-2K über das AV-Kabel an Ihr TV-Gerät an.
- 3. Schalten Sie das TV-Gerät und die ATC-2K ein.
- 4. "AU" erscheint auf dem Bildschirm der ATC-2K. Der TV-Modus wird automatisch aktiviert, wenn das AV-Kabel mit der ATC-2K verbunden wird. Sobald das Kabel angeschlossen ist, werden die Funktionstasten auf dem TV-Bildschirm angezeigt. Die Funktionstasten sind Pause
	- (Unterbrechen) $\mathbf{\mathbb{C}}$ , Stop (Stopp) $\mathbf{\mathbb{C}}$ , Reverse (Rücklauf) $\mathbf{\mathbb{C}}$ , Play (Wiedergabe)  $\bullet$ , Forward (Vorlauf) $\bullet$ )\* und Delete-One (Eine Datei)  $l$ öschen) $\bullet$ .
- 1. Drücken Sie auf die Menütaste, um den markierten Cursor entlang der Funktionstasten zu verschieben.
- 2. Drücken Sie auf die Eingabetaste, wenn die gewünschte Funktionstaste markiert ist.
- **25 26** bestätigen Sie die Löschung, indem Sie die Eingabetaste drücken. 3. Um eine Datei zu löschen, wählen Sie das Symbol "Delete-One" aus und

**ATC-2K-Webseite**

Verwenden Sie bitte den nachstehenden Link, um nach den neuesten Informationen zu suchen: http://www.oregonscientific.de

# **X) Fehlersuche und Abhilfe**

Bevor Sie sich unter Tel.: +49 (0) 6102 7985-388 an unsere Servicezentrale wenden, oder eine E-Mail an service@oregonscientific.de senden, führen Sie bitte die nachfolgenden einfachen Kontrollen durch, um mögliche Fehlerquellen im Vorfeld auszugrenzen:

#### **Die Anzeige funktioniert nicht**

-Sind die Batterien ordnungsgemäß eingelegt? -Müssen die Batterien evtl. ausgetauscht werden?

#### **Nachdem die ATC-2K mit meinem PC verbunden ist, kann dieser kein neues Laufwerk im Ordner** "**Arbeitsplatz**" **finden**

-Stellen Sie sicher, dass beide Enden des ATC-2K USB-Kabels richtig und fest eingesteckt sind.

-Vergewissern Sie sich, dass Ihr USB-Anschluss ordnungsgemäß funktioniert.Versuchen Sie, ein anderes USB-Gerät mit dem Anschluss zu verbinden. Falls das andere Gerät auch nicht funktioniert, könnte der USB-Anschlussdefekt sein. Wenden Sie sich in diesem Falle an den Hersteller Ihres PCs oder den Hersteller Ihrer USB-Karte.

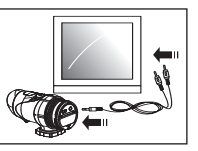

#### **Ich kann keine Filmsequenz aufnehmen**

-Vergewissern Sie sich, dass genug Speicherplatz im internen Speicher der ATC-2K oder auf der SD-Karte vorhanden ist; die Anzeige informiert Sie darüber, wieviel Zeit für eine Videoaufnahme noch zur Verfügung steht. -Vergewissern Sie sich, dass die SD-Karte nicht schreibgeschützt ist, wenn diese in der Kamera eingesetzt ist. Die Buchstaben "Err" werden angezeigt, wenn die SD-Karte schreibgeschützt ist.

#### **Fehlersuche und Abhilfe (Fortsetzung)**

Die verbleibende Zeitanzeige ist zu ungenau.

-Die verbleibende Zeit ist nicht immer genau, da sie nur einen Schätzwert darstellt. Die verbleibende Zeit hängt nicht nur von der Aufnahmedauer, sondern auch von der Farbdichte der Videofilmsequenz ab. Unter Bedingungen mit hohem Kontrast (wie im Freien) ist die real verfügbare Zeit geringer als unter niedrigen Kontrastbedingungen (wie in Innenräumen).

#### **Ich kann die Videofilmsequenzen nicht auf meinem Fernsehgerät abspielen**

-Vergewissern Sie sich, dass beide Enden des AV-Kabels richtig und fest mit der ATC-2K und Ihrem Fernsehgerät verbunden sind.

-Vergewissern Sie sich, dass die ATC-2K eingeschaltet ist.

#### **Einige aufgenommene Videofilmsequenzen können nicht gefunden werden, wenn die SD-Karte eingesetzt ist.**

-Die Videofilmsequenz könnte im internen Speicher gespeichert worden sein. Verbinden Sie Ihre ATC-2K ohne SD-Karte mit Ihrem PC, und die Dateien des internen Speichers werden angezeigt.

#### **Weitere Unterstützung**

Wir geben uns alle Mühe, die Genauigkeit und Richtigkeit der bereitgestellten Informationen für unsere Produkte zu gewährleisten. Mitunter können jedoch Fehler passieren. Wir sind überzeugt davon, dass es wichtig für uns ist, hinter unseren Produkten zu stehen, und wir möchten Sie dazu ermutigen, uns bei Problemen und/oder Anregungen, per e-Mail unter service@oregonscientific.de zu kontaktieren, oder unsere Kundenhotline unter +49 (06102) 7985-388 anzurufen. Unsere Kundenberater sind Ihnen gerne behilflich.

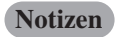

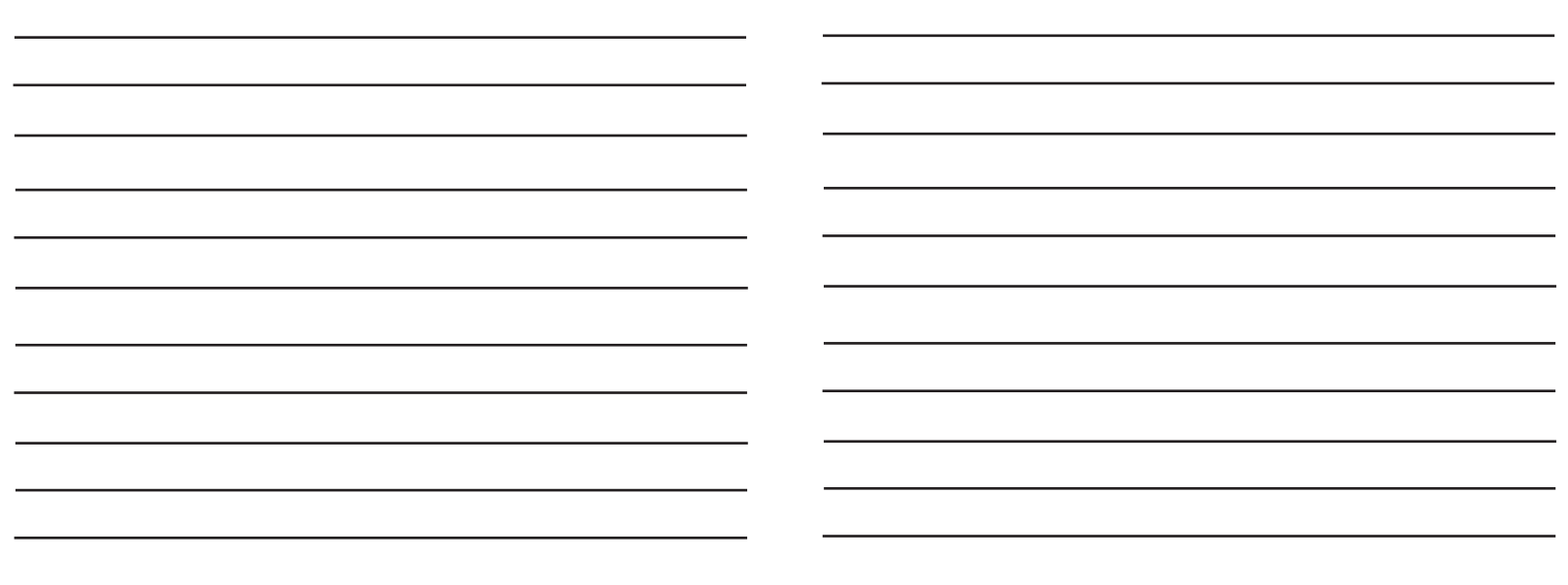

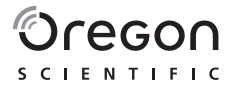

# **Oregon Scientific, (Deutschland) GmbH** Siemensstraße 1

D - 63263 Neu lsenburg Website: www.oregonscientific.de